Tilslut tastatur og mus Slik kobler du til tastaturet og musa Conecte el teclado y el ratón Anslut tangentbordet och musen

Tilslut netværkskablet - valgfrit tilbehør Slik kobler du til nettverkskabelen — tilleggsutstyr Conecte el cable de red (opcional) Anslut nätverkskabeln - valfritt

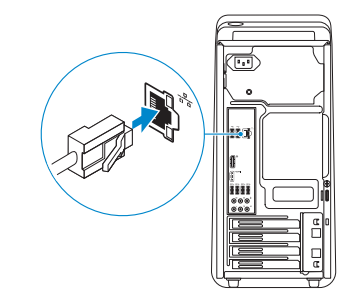

# 3 Connect the display

Tilslut skærmen Slik kobler du til skjermen Conecte la pantalla Anslut bildskärmen

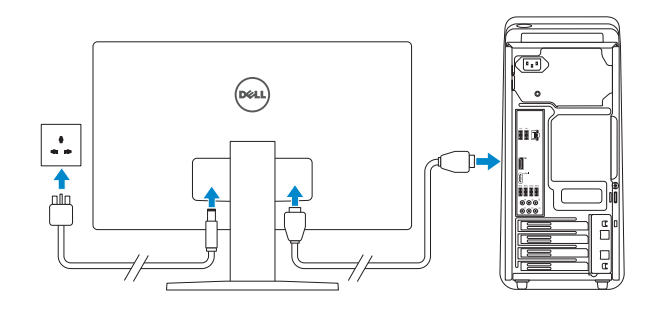

#### **NOTE:** If you ordered your computer with a discrete graphics card, connect the display to the discrete graphics card.

Hurtig startguide Hurtigstart Guía de inicio rápido

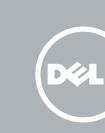

# Connect the keyboard and mouse  $1$ <br>2<br>2

- **BEMÆRK:** Hvis du bestilte din computer med et diskret grafikkort, tilslut skærmen til det diskrete grafikkort.
- MERK! Hvis du bestilte et valgfritt diskret skjermkort sammen med datamaskinen, må du koble skjermen til det diskrete skjermkortet.
- **NOTA:** Si encargó su equipo con una tarjeta de gráficos discretos, conecte la pantalla al conector en la tarjeta de gráficos discretos.
- ANMÄRKNING! Om du beställde datorn med ett separat grafikkort ansluter du bildskärmen till det separata grafikkortet.

# 4 Connect the power cable and press the power button

#### See the documentation that shipped with the keyboard and mouse.

Se dokumentationen der fulgte med tastaturet og musen. Se dokumentasjonen som fulgte med tastaturet og musa. Consulte la documentación que se envía con el teclado y el mouse. Läs i dokumentationen som medföljde tangentbordet och musen.

## 2 Connect the network cable-optional

- **NOTE:** If you are connecting to a secured wireless network, enter the password for the wireless network access when prompted.
- **BEMÆRK:** Hvis du tilslutter til et sikret trådløst netværk, indtast adgangskoden til det trådløse netværk når du bliver bedt om det.
- MERK! Angi passordet for å få tilgang til det trådløse nettverket når du blir bedt om det for å få kobles til det sikrede trådløse nettverket.
- **X** NOTA: Si se conecta a una red inalámbrica segura, introduzca la contraseña de acceso a la red inalámbrica cuando se le solicite.
- ANMÄRKNING! Om du ansluter till ett säkert trådlöst nätverk, ange lösenordet för trådlös nätverksåtkomst när du ombeds göra det.

#### **Constitution** Help protect your computer and improve Windows automatically

- Use recommended settings<br>handlingstert and receiverwood updates, help make interest browing safer, che<br>collect for collations to continue, and help blir month improve Wedness
- Install important updates only<br>Colvinital security updates and other important updates for Windows.
- 
- Learn more allocat each aption<br>When you use recent merded settings or install updates only, some information is sent to<br>Microsoft. The information is not used to identify you or contract you. To sen of these settings<br>later

Tilslut strømkablet og tryk på tænd/sluk-knappen Slik kobler du til strømkabelen og trykker på strømknappen Conecte el cable de alimentación y presione el botón de encendido Anslut strömkabeln och tryck på strömbrytaren

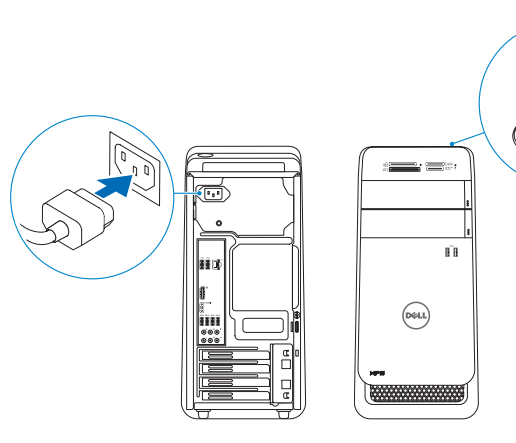

# 5 Finish Windows setup

# Quick Start Guide

# XPS 8900

Udfør Windows Installation | Fullfør oppsett av Windows Finalice la configuración de Windows | Slutför Windows-inställningen

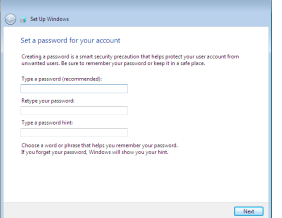

#### Set up password for Windows

Opret adgangskode til Windows Sett opp passord for Windows Establezca la contraseña para Windows Sätt upp lösenord för Windows

G)

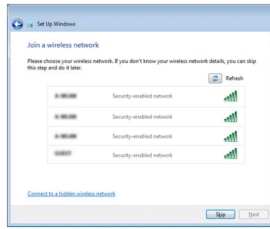

#### Connect to your network

Opret forbindelse til netværket Koble deg til nettverket ditt Conéctese a una red Anslut till ditt nätverk

#### Protect your computer

Beskyt din computer Beskytt datamaskinen Proteja el equipo Skydda din dator

### Features

1<br>2<br>3

Funktioner | Funksjoner | Funciones | Funktioner

- 17. USB 3.0 ports (4) 18. Audio ports (6) 19. Expansion-card
- slots (4)
- 20. Security-cable slot
- 21. Padlock rings
- 22. Service Tag label

18. Puertos de audio (6) 19. Ranuras para tarjetas de expansión (4) 20. Ranura del cable de seguridad 21. Anillos del candado

- 22. Etiqueta de servicio
	- 17. USB 3.0-portar (4)
- 1. Indicador luminoso del lector de tarjetas multimedia
- 2. Lector de tarietas multimedia
- 3. Compartimento para la unidad óptica (2)
- 4. Puertos USB 3.0 (2)
- 5. Botones de expulsión
- de la unidad óptica (2) 6. Botón de encendido
- 1. Lampa för mediakortläsare
- 2. Mediakortläsare
- 3. Optiska enhetsfack (2)
- 4. USB 3.0-portar (2)
- 5. Utmatningsknappar
- 6. Strömbrytare
- 
- 7. Tillbehörsfack
- 8. Hörlursport
- 1. Media-card reader light
- 2. Media-card reader
- 3. Optical-drive bays (2)
- 4. USB 3.0 ports (2)
- 5. Optical-drive eject buttons (2)
- 6. Power button
- 7. Accessory tray
- 8. Headphone port
- 1. Indikator for mediekortlæser
- 
- 2. Mediekortlæser
- 3. Optiske drevbåse (2)
- 4. USB 3.0-porte (2)
- 5. Udskubningsknapper 13. Netværksport til optisk drev (2)
- 6. Strømknap
- 7. Tilbehørsbakke
- 8. Hovedtelefonport
- 1. Lampe til mediekortleser
- Mediekortleser
- 3. Bås til optisk stasjon (2)
- 4. USB 3.0-porter (2)
- 5. Utløserknapper for optisk stasjon (2)
- 6. Strømknapp
- 7. Tilbehørsskuff
- 9. Microphone port 10. USB 2.0 port 11. USB 2.0 port with PowerShare 12. Power port 13. Network port 14. USB 2.0 ports (2) 15. Display port
- 16. HDMI port
- 
- 9. Mikrofonport 10. USB 2.0-port 11. USB 2.0-port med PowerShare 12. Strømport
- 14. USB 2.0-porte (2)
- 15. Skærm-port 16. HDMI-port
- 
- 8. Hodetelefonport 9. Mikrofonport
- 10. USB 2.0-port
- 11. USB 2.0-kontakt med PowerShare
- 12. Strømport
- 13. Nettverksport
- 14. USB 2.0-porter (2)
- 15. Skjermport
- 7. Bandeja de accesorios 15. DisplayPort
- 8. Puerto de audífonos 16. Puerto HDMI
- 9. Puerto del micrófono 17. Puertos USB 3.0 (4)
- 10. Puerto USB 2.0
- 11. Puerto USB 2.0 con PowerShare
- 12. Puerto de
- alimentación 13. Puerto de red
- 14. Puertos USB 2.0 (2)
- 
- 9. Mikrofonport
- 10. USB 2.0-port
- 11. USB 2.0-port med PowerShare
- 12. Strömanslutning
- 13. Nätverksport
- för optiska enheter (2) 14. USB 2.0-portar (2)
	- 15. Displayport
	-
	- 16. HDMI-port
	-
	-

2015-05 Printed in China.

- 17. USB 3.0-porte (4)
- 18. Lydporte (6)
- 19. Stik til udvidelseskort (4)
- åbning
- 21. Hængelåsringe
- 22. Servicemærke

20. Sikkerhedskablets

#### To learn about the features and advanced options available on your computer, click Start +→ All Programs→ Dell Help Documentation.

Om du vill lära dig mer om vilka funktioner och avancerade alternativ som finns på datorn klickar du på Start  $\bigoplus$  → Alla program→ hjälpdokumentation från Dell.

- 18. Ljudportar (6)
- 19. Expansionskortplatser (4)
- 20. Plats för kabellås
- 21. Ringar för hänglås
- 22. Etikett med servicenummer
- 
- 
- 
- 

16. HDMI-port 17. USB 3.0-porter (4) 18. Lydporter (6) 19. Spor for

20. Spor for

utvidelseskort (4)

sikkerhetskabel 21. Hengelås-ringer 22. Servicemerke

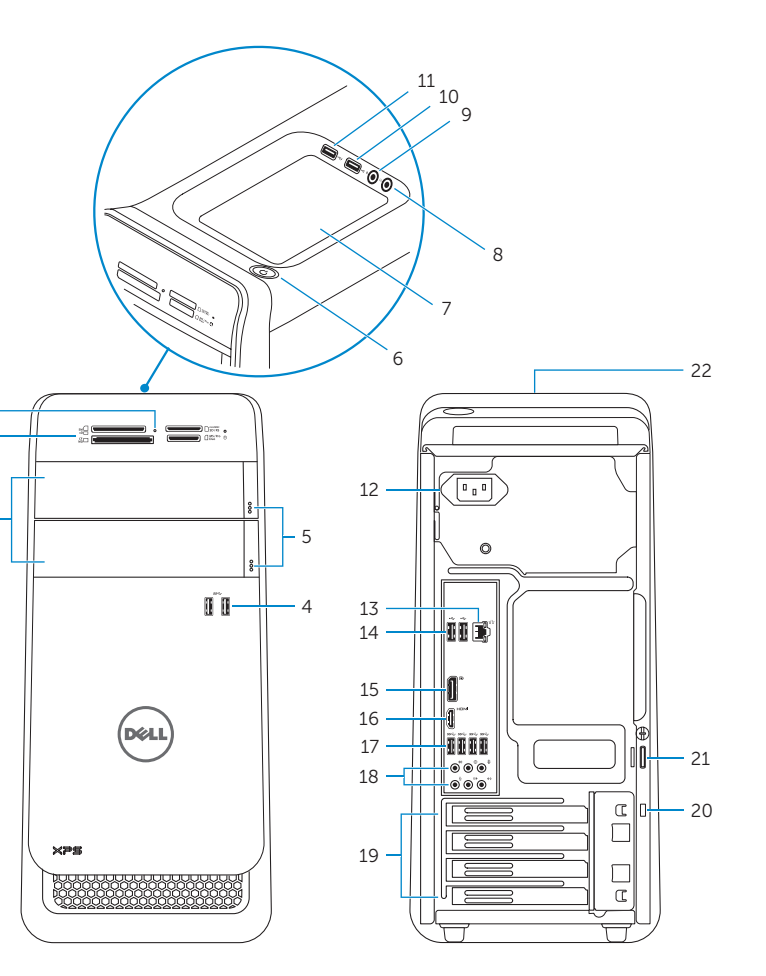

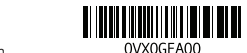

#### Product support and manuals

Produktsupport og manualer Produktstøtte og håndbøker Soporte del producto y manuales Produktsupport och handböcker

Dell.com/support Dell.com/support/manuals Dell.com/support/windows

#### Contact Dell

Kontakt Dell | Kontakt Dell Póngase en contacto con Dell | Kontakta Dell Dell.com/contactdell

#### Regulatory and safety

Lovgivningsmæssigt og sikkerhed Lovpålagte forhold og sikkerhet Normativa y seguridad Reglering och säkerhet

Dell.com/regulatory\_compliance

#### Regulatory model

Regulatorisk model | Regulerende modell Modelo normativo | Regleringsmodell

D14M

#### Regulatory type

Regulatorisk type | Regulerende type Tipo normativo | Regleringstyp

D14M002

#### Computer model

Computermodel | Datamaskinmodell Modelo de equipo | Datormodell

XPS 8900

© 2015 Dell Inc. © 2015 Microsoft Corporation. For at lære mere om funktionerne og de avancerede indstillinger der er tilgængelig på din computer, klik på **Start ↔→ Alle programmer→ Dells hjælpedokumentation** Klikk på **Start ⊙→ Alle programmer→ Dell-hjelpedokumentasjon** for å lære om funksjonene og de avanserte valgene som finnes til datamaskinen. Para obtener más información sobre las funciones y opciones avanzadas disponibles en su equipo, haga clic en Inicio ↔→ Todos los programas→ Documentación de ayuda de Dell .

## For more information

For yderligere oplysninger | For å finne mer informasjon Para obtener más información | För mer information